## **pDs AERMOD Course outline**

Why should you attend this technical session?

- 1. In preparation for the future; Use of AERMOD over Australasia is increasing
- 2. To understand why regulators are switching to AERMOD
- 3. So that you can answer the question "Why AERMOD?"
- 4. To acquaint yourself with the new generation model, AERMOD
- 5. To understand how Australia is resolving the main concerns associated with the adoption of the new generation model, AERMOD.
- 6. To receive a complimentary copy of pDsAUSMOD-Australian GUI for AERMOD

**Target audience:** People with or without any experience in air modelling

Day 1

#### **Introduction:**

- Introduce US EPA regulatory model AERMOD
- o Brief theoretical discussion
	- Why it is good?

○ Why it has been adopted as EPA,VIC regulatory model-Other states to follow

○ Structure of AERMOD

#### **Meteorology-Main Driver**

- Essential Meteorology for Air Modelling-Refresher Session
- Comparisons and National situation
	- AUSPLUME met Vs AERMOD met
	- Problems (difficulties) and Solutions
- Meteorological Data Processing
	- Generic software AERMET
	- Structure of AFRMFT
	- How does it fit in Australia / NZ + Asia?
	- USA Vs Australia / NZ + Asia

**[pDs Consultancy](http://www.pdsconsultancy.com.au/)** 

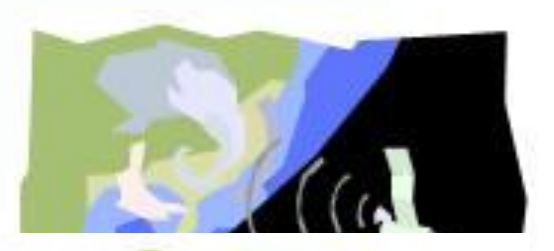

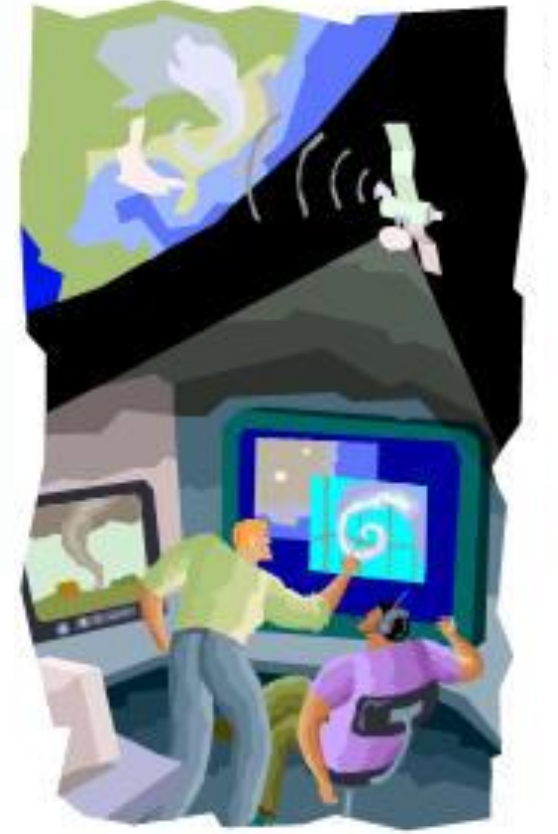

#### **Solution and Recommendations**

- Customised software suitable for Australia
- pDsAUSMET-our local met processor
- Site-Specific Vs Site-Representative

○ Use of other 3D models like TAPM/WRF/MM5 and CALMET to generate required data / parameters

### **Geophysical Data-Other Sensitive input**

### Terrain Influence in AERMOD

#### • **Topography**

- How AERMOD handle Terrain Features
- Generic software US EPA AERMAP
	- Terrain Data (Local / Global)

#### • **Surface Characteristics**

- Rules of processing
- Necessity of having Local **Databases**

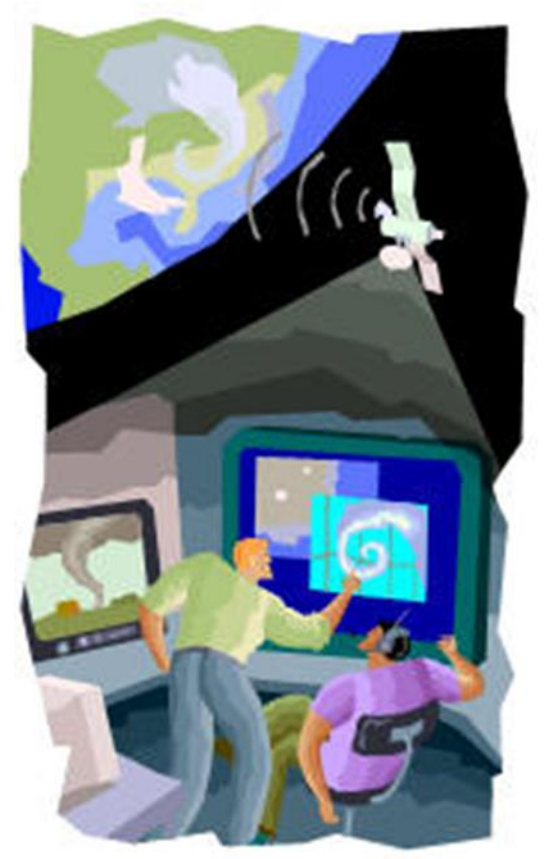

#### **Hands-on Exercises on Meteorological data processing for AERMOD**

- Reuse of AUSPLUME metfiles
- Supplementary Data (Use of BoM Data)
- Model Generated Data (TAPM/CALMET)

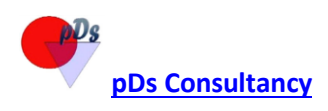

#### **Day 2**

#### **Review the work done on Day 1**

#### **Other Inputs**

- Building Wake Effect
- Pollutant Background
	- o Averaging Time

#### **Other Available Options**

○ NOx to NO2 conversion / Ozone limiting (OLM)

○ Plume depletion (Dry and Wet)/Deposition (Dry and Wet)

- Urban and Rural Zones
- Emission profiling
- Time Varying Emission
- Use of AREA sources/Handling light winds
- Line Sources/Modelling roads

#### **Output Analysis**

- Top 100 Table / Plot files (Highest / 9<sup>th</sup> Highest)
- Averaging Times local requirements

#### **How you should handle:**

- 3 minute averaging time (for Victoria)
	- Odour modelling/Air Toxics
	- EPA, VIC ruling
	- pDs Approach (Stability Dependent)
	- Peak-to-mean ratio
	- **Percentiles**

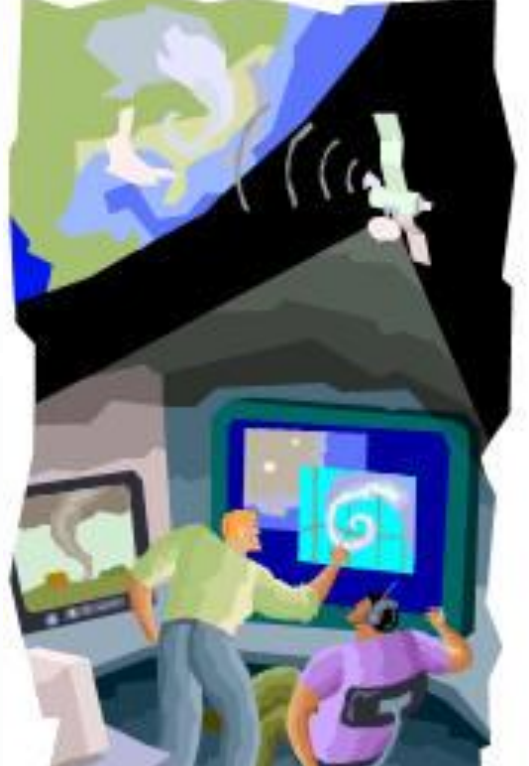

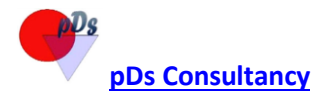

#### **Hands-on Exercises –Preparation of Terrain data for AERMOD**

• Use of locally available terrain data (via pDsAUSMOD)

#### **STATs to fulfil local requirements (via pDsPOST)**

- Rolling Averages (7 Day,3 Month, 90 Days)
- Percentiles
- Other useful utilities (pDsMAP)

### **Introduction to US EPA AERMOD**

#### • **AERMOD Pathways**

- o Control Pathway
- o Meteorology Pathway
- o Source Pathway
- o Receptor Pathway
- o Output Pathway

#### **How to Transit from AUSPLUME to AERMOD?**

#### **Introduction to AUSMOD (AERMOD/AUSPLUME Suite)**

○ AUSPLUME Config convertor

#### **AUSMOD DEMO**

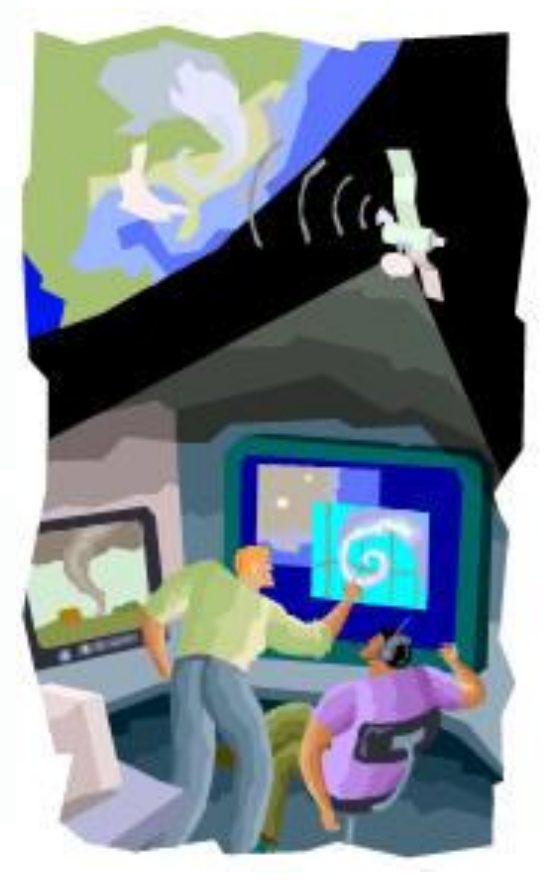

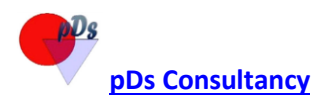

## **Hands-on Exercises**

- 1. Fresh case-Stack
- 2. AUSPLUME Converter/Your model configs
- 3. Building Wake Effect
	- 1. How pDs utility programs helping you-pDsMAP
- 4. Volume and Area Sources
- 5. Source grouping/Output Analysis
- 6. Terrain influence
- 7. Line Sources/Open Pits
	- 1. Haul Roads
	- 2. Buoyant Line Sources
	- 8. pDs Utility Programs
		- 1. pDsMAP
		- 2. pDsWindRoses-check metfiles

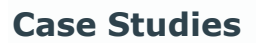

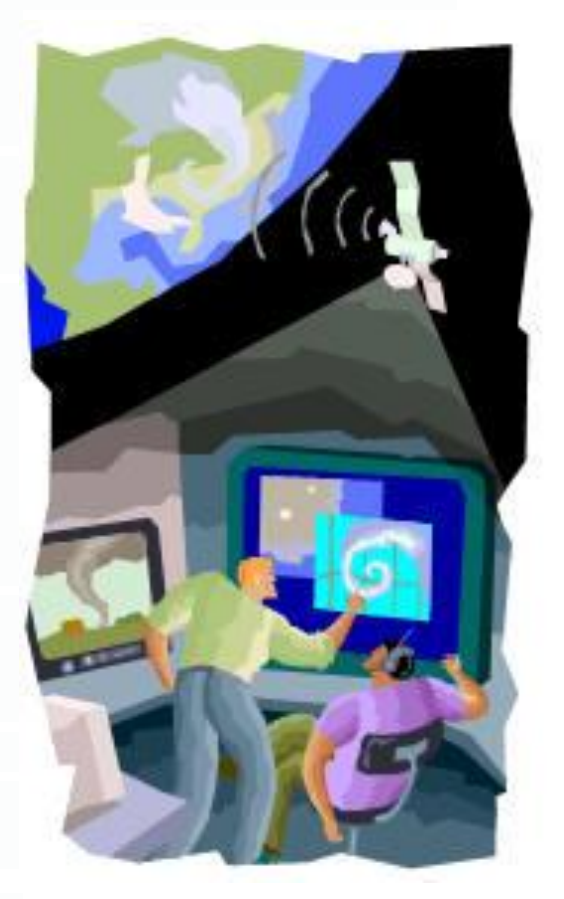

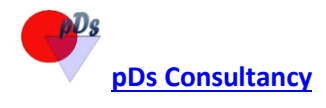